## **So prüfen Sie die Diagnoselämpchen der EasyBoxen 903 und 803**

Zur Eingrenzung einer Störungsursache Ihres Telefons, Internetzugangs oder der WLAN-Verbindung prüfen Sie bitte zuerst die Diagnoselämpchen (LED) an der Vorderseite Ihrer EasyBox.

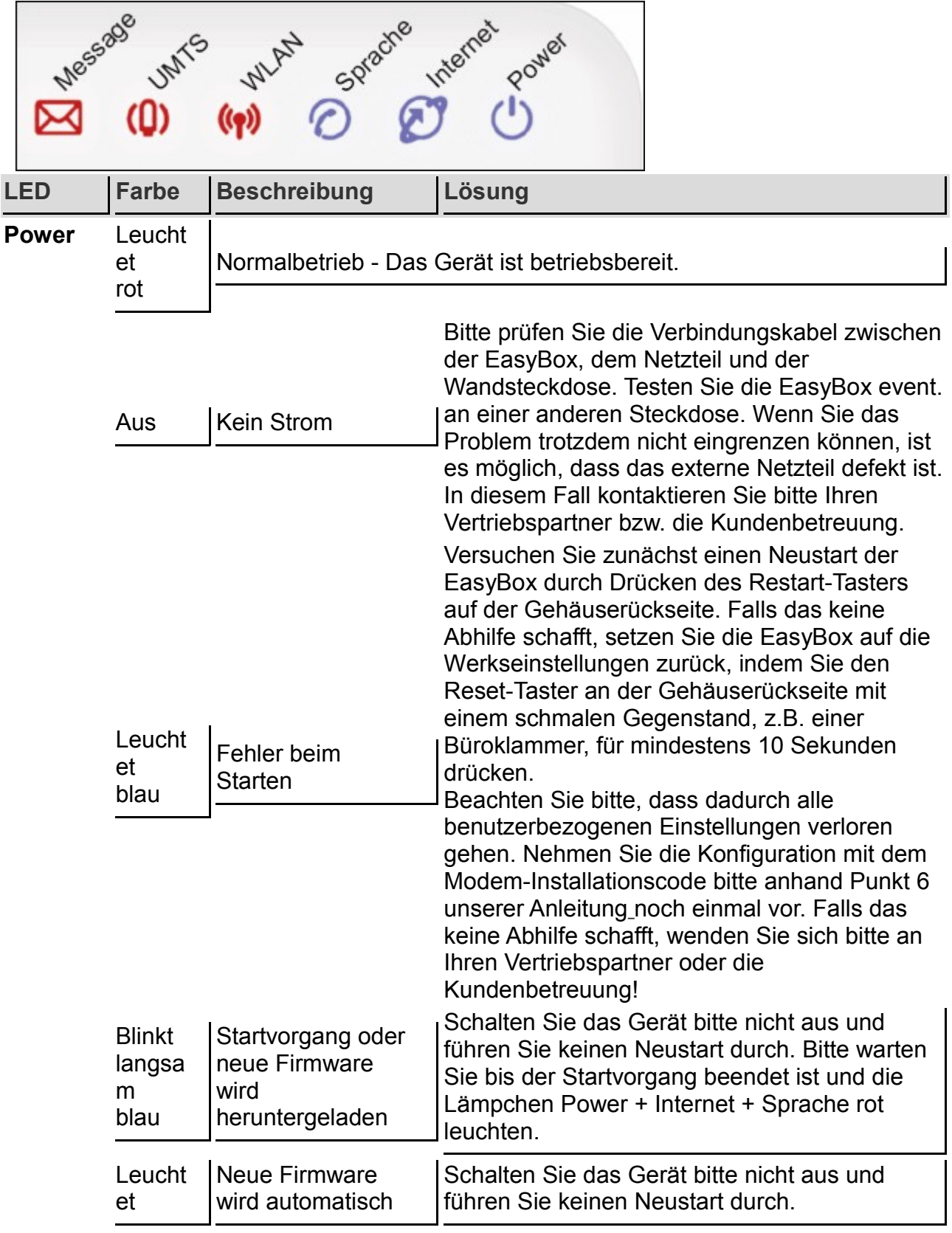

![](_page_1_Picture_229.jpeg)

![](_page_2_Picture_223.jpeg)

![](_page_3_Picture_249.jpeg)

![](_page_4_Picture_54.jpeg)

Wenn Sie die Überprüfung der Diagnose-Lämpchen abgeschlossen haben und das Problem weiterhin besteht, wenden Sie sich bitte an Ihren Vertriebspartner oder die Kundenbetreuung!